# **PERFORMER 530**

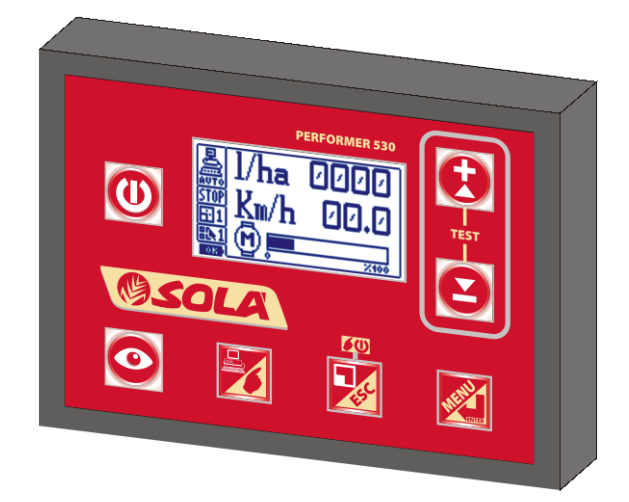

EQUIPO ELECTRÓNICO para el CONTROL de la DISTRIBUCIÓN de PRODUCTOS LÍQUIDOS y MICROGRANULADOS

# **INSTRUCCIONES DE USO USUARIO y ASISTENCIA**

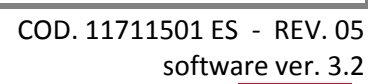

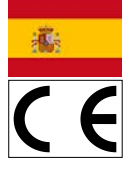

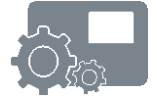

## ÍNDICE

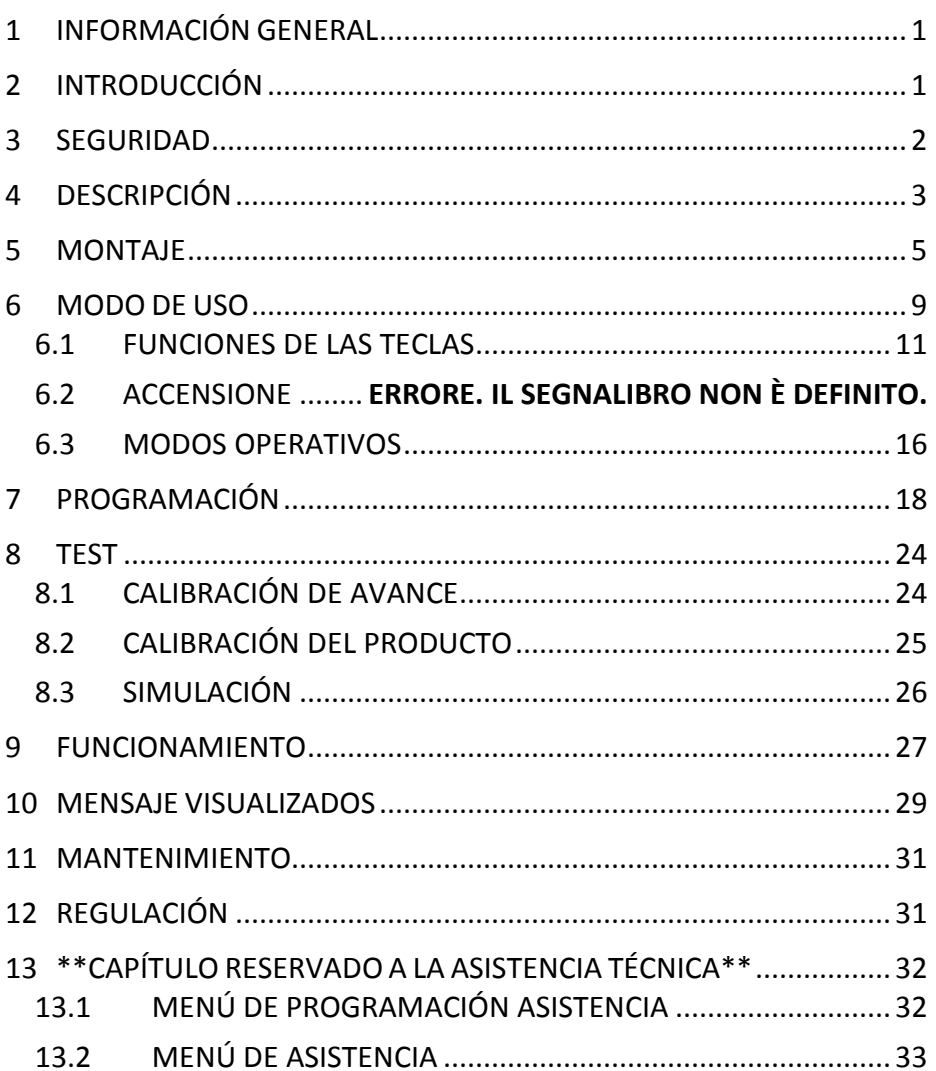

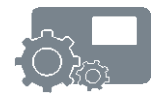

## <span id="page-4-0"></span>*1 INFORMACIÓN GENERAL*

Estas instrucciones incluyen las "**INSTRUCCIONES DE USO PARA EL USUARIO"** y el último capítulo "**INSTRUCCIONES DE USO para LA ASISTENCIA TÉCNICA"** reservado al personal encargado de la Asistencia Técnica.

## <span id="page-4-1"></span>*2 INTRODUCCIÓN*

Felicidades por haber conseguido el PERFOMER 530.

Este equipo ha sido diseñado y fabricado expresamente para regular automáticamente la distribución de producto (líquidos y microgranulados) para la agricultura, en función de la velocidad del medio y de la cantidad de producto que debe distribuirse por hectárea.

Se desaconseja, a riesgo y peligro de quien lo efectúa, toda utilización con productos y para aplicaciones diferentes a las indicadas

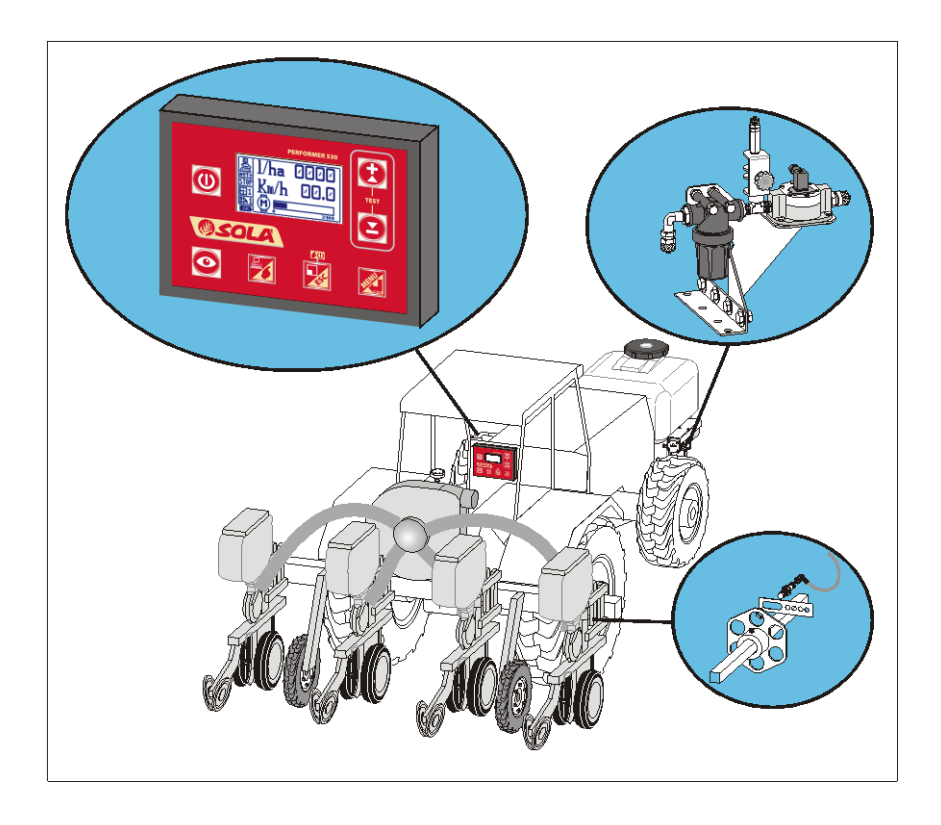

## <span id="page-5-0"></span>*3 SEGURIDAD*

El PERFORMER 530 es un equipo diseñado y fabricado expresamente para regular automáticamente la distribución de productos (líquidos y microgranulados) para la agricultura en función de la velocidad del medio y de la cantidad de producto que debe distribuirse por hectárea.

Se desaconseja, a riesgo y peligro de quien lo efectúa, todo uso con productos y para aplicaciones diferentes a las indicadas.

La empresa no se hace responsable de ningún uso indebido del kit.

Respete las instrucciones y prescripciones del fabricante para los productos que deben distribuirse.

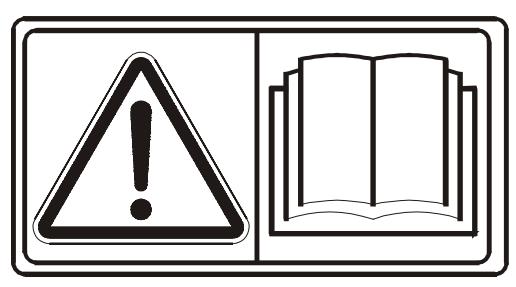

Lea atentamente las instrucciones antes de montar o utilizar el PERFORMER 530 y, si es necesario, contacte con su vendedor o directamente con el fabricante.

Lea atentamente las instrucciones de los equipos y de los componentes que están conectado al PERFORMER 530.

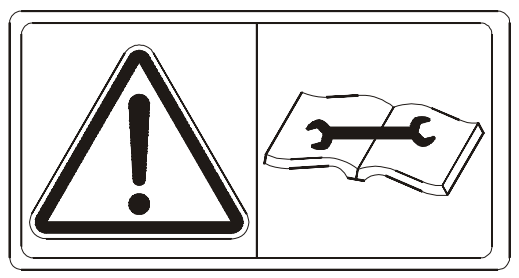

En particular, detenga el o los motores y desconecte el cable de alimentación del PERFORMER 530 antes de efectuar cualquier operación de transformación o mantenimiento.

La unidad de control PERFORMER 530 es conforme a las normas CEI 61-33, CEI EN 60335-2-60 vigentes.

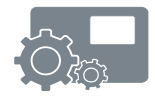

## <span id="page-6-0"></span>*4 DESCRIPCIÓN*

El equipo PERFORMER 530 estándar está formado por un contenedor con un frontal con 7 teclas para la gestión y una pantalla LCD gráfica de 128x64 píxeles.

Todos los parámetros se pueden programar con simples operaciones que se visualizan claramente en la pantalla LCD.

El PERFORMER 530 funciona a través de una alimentación de corriente continua de 12 Voltios. Normalmente está conectado a la batería.

Pueden conectarse, al PERFORMER 530, diferentes dispositivos aptos para permitir el desarrollo de las funciones solicitadas. Estos dispositivos y sus conexiones pueden variar en los diferentes modelos de PERFORMER 530.

El modelo Estándar incluye:

- Un sensor de detección del producto distribuido (por ejemplo, flujómetro, codificador u otro).
- Un sensor de detección de velocidad de avance. Puede estar provisto de:
	- Un sensor inductivo (estándar)
	- Un sensor GPS
	- Un cable para toma ISO 11786/DIN 9680 del tractor
	- Un sensor magnético
	- Conectar a radar o GPS compatible
- Un mando de motor de corriente continua y velocidad variable para regular la distribución.
- Un mando de válvula para regular la distribución.
- Un mando de válvula On/Off.

Además, bajo petición, es posible conectar los siguientes elementos:

- Un sensor externo de habilitación de distribución (Start/Stop).
- Una salida para vibrador o lámpara de señalización de anomalías.

También hay presente el siguiente elemento:

• Un sensor interno de control con correcta alimentación de la batería.

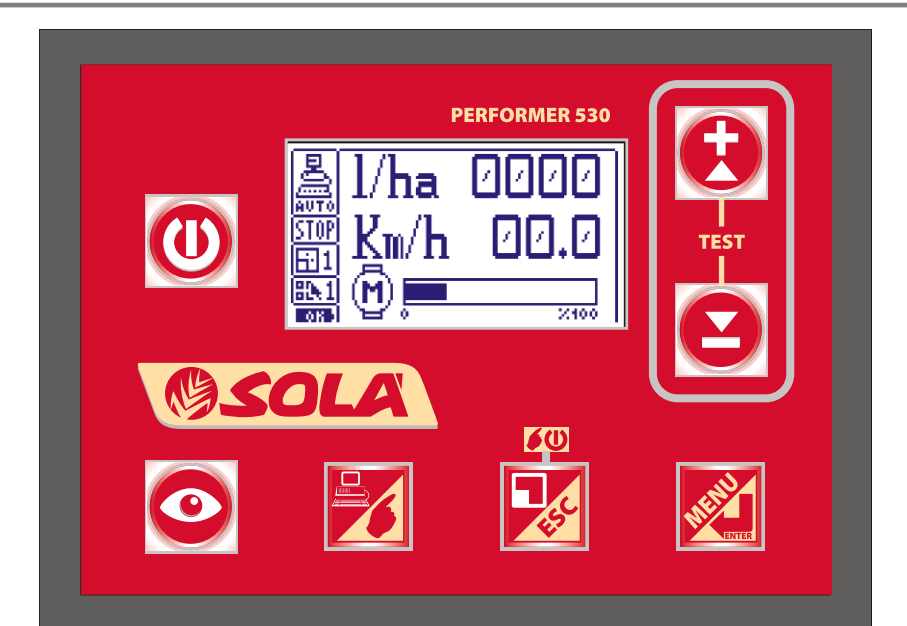

## <span id="page-8-0"></span>*5 MONTAJE*

A continuación, se describe el montaje de un PERFORMER 530 genérico. Es posible que su equipo no incluya algunas partes o esté previsto para un funcionamiento particular.

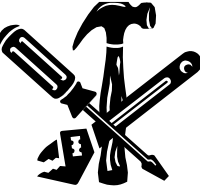

El montaje del PERFORMER 530 debe ser realizado por operarios expertos en el funcionamiento de la máquina en la que se instalará.

Además, deben ser expertos en aplicaciones mecánicas y eléctricas.

El montaje también puede ser realizado por varios operarios expertos; por ejemplo, por un mecánico y un electricista de automóviles.

Las operaciones deben ser realizadas con herramientas y equipos apropiados. La empresa fabricante no se hace responsable de ningún daño causado a personas o cosas como consecuencia de un montaje incorrecto y no conforme a los estándares laborales.

Controle que el modelo de PERFORMER 530 se corresponda con las características de la máquina en la que se instalará (número y tipo de dispositivos que deben controlarse y posible modelo especial de máquina que debe regularse).

A continuación, se describen algunas informaciones y advertencias generales para el montaje del PERFORMER 530. Antes de proceder con el montaje y conexión, es necesario verificar las características y la compatibilidad de los diferentes aparatos y sensores, tanto con el PERFORMER 530 como con la máquina o equipo que debe regularse.

Serán posibles algunas variaciones de las siguientes instrucciones o, si es necesario, deberán adoptarse para no crear problemas en el funcionamiento de la máquina o en la distribución de los productos.

En caso de dudas, contacte con el vendedor o directamente con el fabbricante.

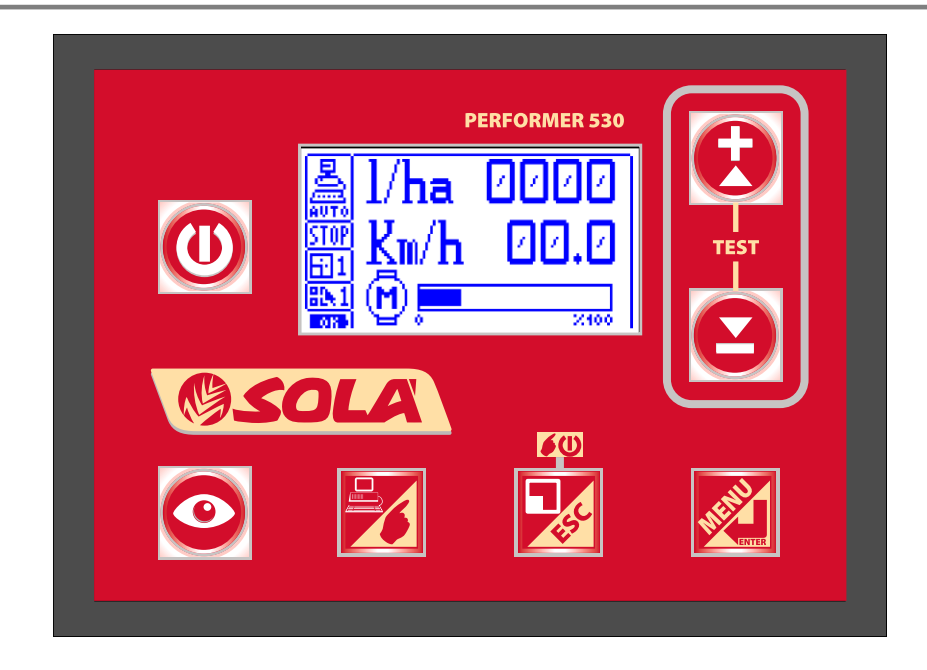

Fije al unidad de mandos en una posición cómoda y de fácil acceso para el operario. Utilice el gancho suministrado o fabrique uno para la fijación con los dos tornillos y volantes de la parte trasera.

La unidad de control cuenta con un cable de alimentación de 2,5 m. con un fusible y una clavija estándar de 3 polos 25A ISO 12369. Debe conectarse a una toma de voltaje adecuado que respete la polaridad: cable ROJO polo positivo (+) cable NEGRO polo negativo (-).

Asegúrese de que los contactos sean buenos.

En caso de que se invierta la polaridad, se quemará el fusible de la unidad de control: en este caso, conecte los cables con la polaridad correcta y sustituya el fusible quemado por el que se su ministra.

Utilice siempre fusible del mismo voltaje al de los originales. No monte fusible de voltaje superior.

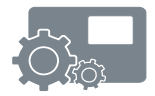

## **ATENCIÓN**

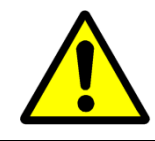

La unidad de control PERFORMER 530 debe sólo debe ser alimentada a 12 VOLTIOS CORRIENTE CONTINUA.

EJEMPLO DE CONEXIONES AL PERFORMER 530 ESTÁNDAR PARA GESTIÓN Y REGULACIÓN DEL MOTOR.

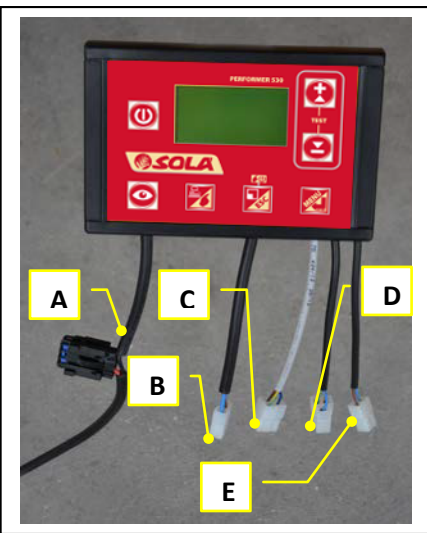

Conecte la unidad de control P530 como se describe a continuación:

- A. Alimentación general tensión a bordo 12 Vdc (fusible 10 o 15A). Cables: rojo +12V; negro - masa
- B. Salida pilotaje motor cable negro de dos polos con conector para la conexión de un motorreductor (o electrobomba) de 12 voltios de corriente continua, máximo 10 A o 15 A. Cables: marrón+12V; azul - masa
- C. Entrada fuente de velocidad cable GRIS de tres polos con conector para la conexión de un sensor de detección de velocidad de avance. Cables: marrón +12V; azul - masa; amarillo/verde señal
- D. Entrada codificador motorreductor Cable negro de tres polos con conector para la conexión de un sensor de detección del producto distribuido (por ejemplo, codificador, flujómetro). Cables: marrón +12V; azul - masa; amarillo/verde señal
- E. Entrada señal START/STOP cable negro de dos polos con conector para la conexión de un sensor o interruptor para controlar el arranque y parada de la distribución. Cables: azul - masa; marrón retorno contacto

Tenga a disposición, cerca de la unidad de control, los cables de los diferentes dispositivos, siguiendo el recorrido más apto y fíjelos con abrazaderas y otros elementos.

Asegúrese de que la unidad de control esté apagada.

- 1. Conecte el conector del cable procedente del motor al conector respectivo de dos polos de la unidad de control.
- 2. Conecte el conector del cable procedente del sensor de detección de velocidad de avance al conector respectivo de tres polos de la unidad de control con el cable gris.
- 3. Conecte el conector del cable procedente del sensor de detección del producto distribuido (por ejemplo, flujómetro, codificador u otro) al conector respectivo de tres polos de la unidad de control con el cable negro.
- 4. Si previsto, conecto el conector del cable procedente del sensor start/stop al conector respectivo de dos polos de la unidad de control con el cable negro.

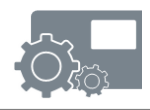

## <span id="page-12-0"></span>*6 MODO DE USO*

El equipo PERFORMER 530 ha sido diseñado y fabricado expresamente para regular automáticamente la distribución de productos (líquidos y microgranulados) para la agricultura en función de la velocidad del medio y de la cantidad de producto que debe distribuirse por hectárea.

Todo uso desaconsejado es responsabilidad total de la persona que lo lleva acabo.

Se recomienda solicitar la confirmación de la compatibilidad de los productos que se deben distribuir antes de iniciar el trabajo.

Se recomienda efectuar una prueba previa de calibración antes de iniciar los trabajo, así como efectuar controles frecuentes.

El PERFORMER 530 está formado por un contenedor con un frontal con 7 teclas que sirven de mando de todas las funciones y una pantalla LCD gráfica.

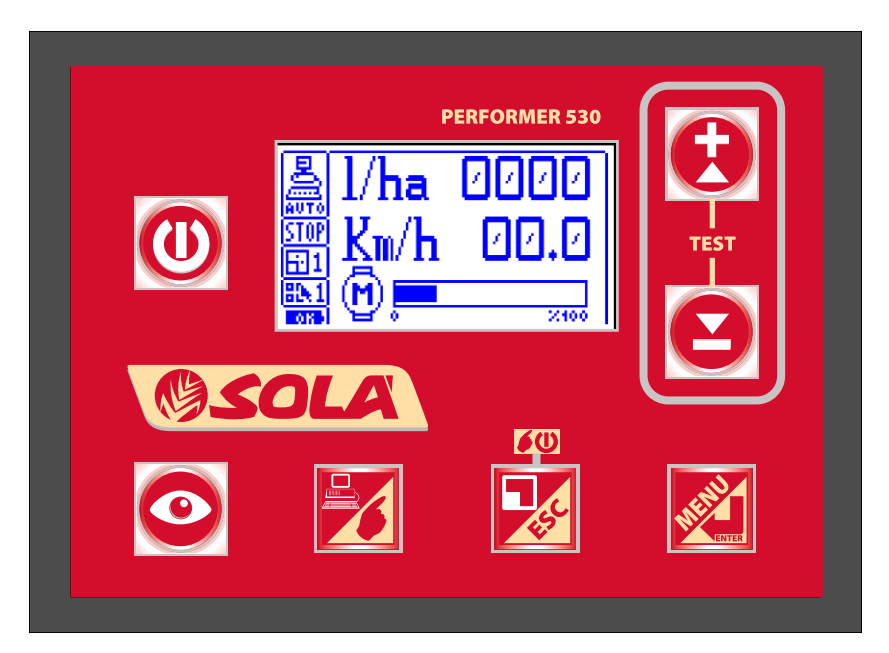

#### **Funcionamiento del Motor**

El funcionamiento del Motor prevé la conexión de un motor (por ejemplo, un motorreductor) y constituye el funcionamiento primario del PERFORMER 530, pero puede deshabilitarse si se ha previsto la unidad de control para un funcionamiento diferente.

#### **Funcionamiento de la Válvula (si presente y habilitada)**

El funcionamiento de la Válvula permite gestionar una válvula motorizada de regulación junto con una electroválvula o válvula motorizada de descarga.

En esta modalidad, en la pantalla, el icono del motor se transforma en una válvula de mariposa con la indicación, en un lateral, de la intensidad de los impulsos suministrados y la dirección. Además, hay un icono de la válvula de descarga que, normalmente está en descarga y que se cierra al inicio de la regulación.

#### **Funcionamiento Medición (si presente y habilitada)**

El funcionamiento Medición permite utilizar el PERFORMER 530 como un instrumento de medición.

Concretamente se realizan todas las mediciones del funcionamiento normal sin realizar ninguna regulación. Además, se indica el error porcentual de su ministro en relación a la dosis configurada.

#### **Programas seleccionables (si presentes y habilitados)**

El PERFORMER 530 puede memorizar 10 programas diferentes de su ministro. Cada programa es independiente de los otros, compartiendo únicamente las parcelas. La indicación del programa seleccionado se encuentra encima del símbolo de la batería.

El programa por defecto no se señala, mientras que los otros se caracterizan por un número progresivo de 1 a 9.

#### **Parcelas**

El PERFORMER 530 permite ver, en caso de que estén activados, los contadores relativos a las mediciones realizadas en las diferentes parcelas, hasta un total de nueve más el total.

El contador total también se visualiza si las parcelas no están habilitadas.

## *6.1 FUNCIONES DE LAS TECLAS*

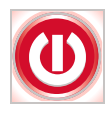

## **Tecla ON/OFF (0/1)**

• Encendido y apagado de la unidad de control PERFORMER 530.

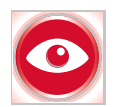

## **Tecla VISUALIZACIONES (VIS)**

- Permite cambiar la visualización de la pantalla, permitiendo visualizar las tres pantallas que describen la actividad en curso.
- En la fase de calibración, pone a cero los contadores (m/imp e imp/kg [imp/l]).

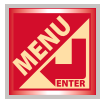

## **Tecla MENÚ o ENTER (ENT)**

- Permite el acceso a los menús.
- Selecciona la entrada deseada.
- Confirma y memoriza los datos configurados.
- Si se pulsa durante, al menos, 5 segundos, permite acceder al menú reservado a la Asistencia.

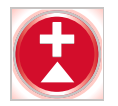

### **Tecla +**

- Aumenta los datos que se van a configurar.
- Desliza las entradas de los menús hacia arriba.
- Al encender, si se pulsa al mismo tiempo que la tecla "-", permite la entrada a los TEST.
- Con la máquina parada, permite cambiar le número de parcelas con las que se quiere trabajar.

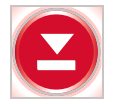

### **Tecla –**

- Disminuye los datos que se van a configurar.
- Desliza las entradas de los menús hacia abajo.
- Al encender, si se pulsa al mismo tiempo que la tecla "+", permite la entrada a los TEST.

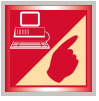

## **Tecla AUTO/MAN**

- Pasa del estado operativo AUTOMÁTICO al MANUAL y viceversa.
- Durante los test, permite salir del TEST.

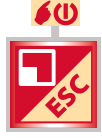

## **Tecla ESC o RUN / STOP MANUAL (CLR)**

- Permite salir de los menús.
- Permite salir de las configuraciones sin guardar.
- En funcionamiento MANUAL y TEST, realiza el arranque/parada (RUN/STOP) del funcionamiento.
- Pone a cero los valores medidos de la parcela visualizada.

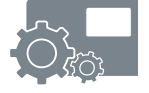

## *6.2 ENCENDIDO*

Pulse la tecla "ON/OFF" ("0/1") para encender la unidad de control y ponerla en modo operativo; en la pantalla, se visualiza la ventana que se muestra a continuación (las cifras situadas a las derecha de la letra "V" indican la versión):

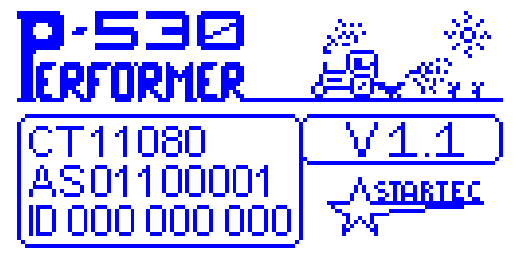

Aproximadamente 3 segundos después, aparece la ventana principal que muestra el estado de funcionamiento de la máquina.

En la columna de la izquierda, hay recuadros con las siguientes indicaciones:

- El modo operativo AUTO-MAN (al encender, siempre arranca en Modo Automático).
- La distribución activa o inactiva RUN-STOP.
- El número de parcela con el que se está trabajando, modificable con las teclas "+" y "-" desde la visualización 3.
- El número relativo al programa de trabajo utilizado.

Si no se indica ningún número en el recuadro, significa que se está en el programa por defecto.

El símbolo de la pila indica el nivel de alimentación: la pila oscura con la palabra "OK", incluso durante el funcionamiento, indica una buena alimentación. Tramos claros de la pila, indican falta de alimentación o no buena.

Al encender la máquina, siempre arranca con la visualización 1. A continuación, se muestran las tres posibilidades de visualizaciones que se obtienen al pulsar la tecla "VIS":

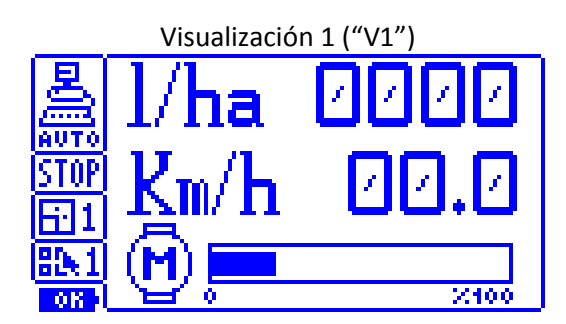

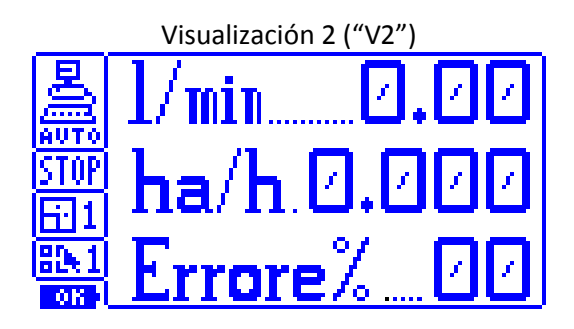

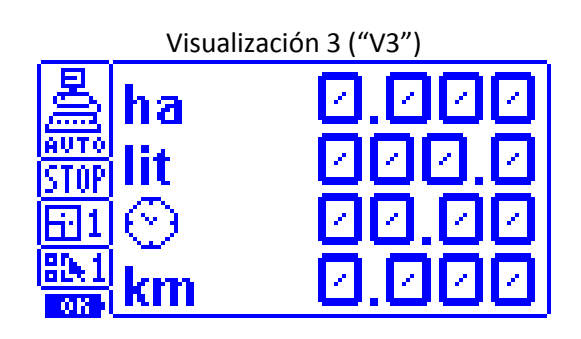

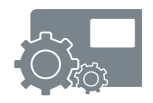

## **Visualización "V1"**

La primera visualización permite mostrar la dosis por hectárea medida durante el trabajo (kg/ha), la velocidad de avance en km/h, la activación o no de la distribución (Start o Stop) y el porcentaje de activación del motor (o del estado de la válvula motorizada de regulación).

## **Visualización "V2"**

La segunda visualización permite verificar la dosis suministrada por minuto, las hectáreas trabajadas por hora y el valor del error porcentual de distribución del producto.

## **Visualización "V3"**

La tercera visualización permite evidenciar, en relación a la parcela considerada, las hectáreas trabajadas, la cantidad de producto distribuido, las horas de actividad y los kilómetros recorridos.

Las parcelas representan diferentes terrenos.

Los datos se actualizan solamente en la parcela visualizada. Además, siempre se actualiza la parcela que contiene el total de parcelas.

Las parcelas, si están habilitadas, son más de 9 más la total (visualizada desde la letra "T" en relación a la entrada "Parcela).

Las mediciones del total también se visualizan si las parcelas no están habilitadas. La indicación del productos distribuido puede expresarse en kilogramos (litros) con una cifra decimal si el total visualizados es inferior a 10.

Con la máquina parada, es posible, a través de las teclas "+" y "-", desplazarse por las parcelas, mientras que, si se mantiene pulsada durante, al menos, 3 segundos, la tecla "ESC", se pueden poner a cero los datos relativos a la parcela visualizada.

Para poner a cero todas las parcelas en el mismo momento, es necesario entrar en el menú usuario y acceder a la entrada "Poner a cero Parcelas".

## **NOTA**

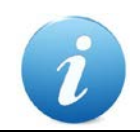

Si la gestión de las parcelas no está habilitada, esta visualización contiene sólo los valores del total del contador de parcelas.

## *6.3 MODOS OPERATIVOS*

El PERFORMER 530 está provisto de tres modos operativos: **AUTOMÁTICO, MANUAL** y **TEST.**

La modalidad "**AUTO" (AUTOMÁTICO)** se configura por defecto al encender la máquina. En esta función, cuando la máquina operadora arranca, inicia el suministro de producto, que está regulado según los datos programados.

La regulación intentará mantener lo más constante posible la dosificación por hectárea que se debe distribuir.

El suministro se interrumpe si la velocidad desciende por debajo del valor del parámetro programado de velocidad mínima de trabajo o, en caso de presencia de un sensor de habilitación, si se cierra.

Cuando la distribución es interrumpida, el recuento del producto suministrado continua.

La modalidad **"MAN" (MANUAL)** sirve para vaciar o lavar la instalación y para distribuir de forma constante y no proporcional el avance.

Se activa pulsando la tecla "AUTO / MAN"

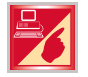

con la máquina parada, en modo Automático.

En esta función, en la pantalla de la visualización 1, se puede activar manualmente el motor y regular la velocidad.

Es posible configurar la velocidad del motor a través de las teclas "+" y "-", incluso con el motor parado y activarlo, pulsado rápidamente la tecla "RUN/STOP MAN".

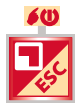

En este modo, el sensor de distribución no influyen. La velocidad configurada del motor permanece memorizada, incluso apagándolo y volviéndolo a encender.

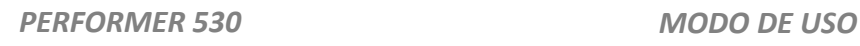

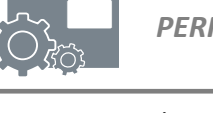

La visualización por defecto para el modo Manual es la siguiente:

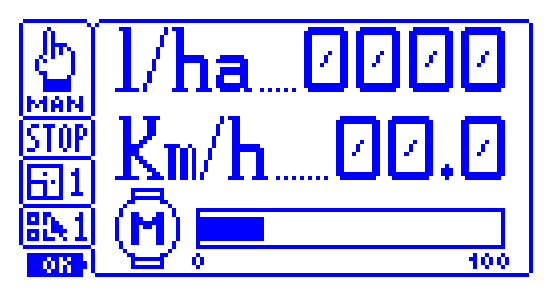

En este modo, también es posible efectuar las visualizaciones del modo Automático. Como se puede observar, la ventana muestra los mismos datos del modo Automático: la diferencia está en el hecho de que la velocidad del motor no es regulada automáticamente, sino que es configurada y regulada por el usuario.

## **NOTA**

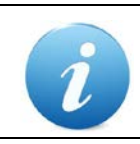

Es posible activar el modo Manual incluso con la máquina en movimiento, pero solamente si esta operación está habilitada en el menú de asistencia.

El modo "**TEST"** se activa manteniendo pulsadas, al mismo tiempo, las teclas "+" y "-" durante algunos segundos mientras se enciende. Una vez visualizada la pantalla principal, que se muestra a continuación, es posible seleccionar una de las tres funciones posibles: Calibración Avance, Calibración Producto y Simulación.

Para más información, véase el capítulo relativo a la función de los test.

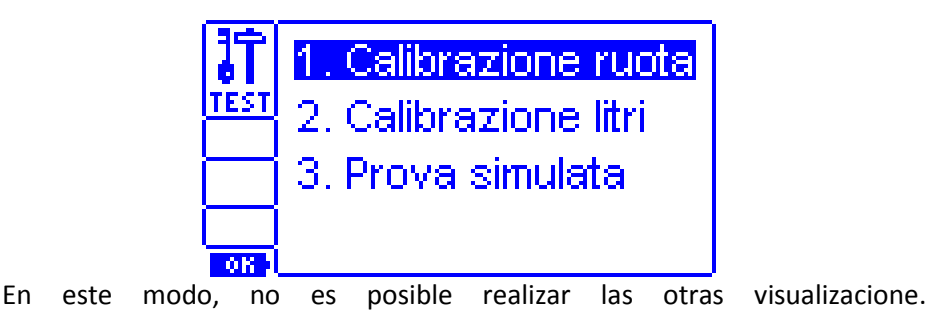

## <span id="page-21-0"></span>*7 PROGRAMACIÓN*

MENÚ DE PROGRAMACIÓN

A través de un menú, es posible configurar los parámetros de funcionamiento del sistema.

Para acceder al menú usuario, basta con pulsar rápidamente la tecla "MENÚ".

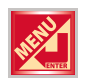

En la pantalla, se visualiza una lista de entradas disponibles precedidas por un número de identificación: a través de las teclas "+" y "-", es posible desplazarse por las entradas, mientras que con la tecla "ENT" es posible entrar en el parámetro y modificar el valor.

La tecla "ESC" permite salir de los menús.

Una vez que se ha registrado una entrada, es posible modificarla a través de las teclas "+" y "-".

Para confirmar el dato, se pulsa "ENT", mientras que para salir sin guardar, se pulsa la tecla "ESC".

A continuación, se muestra la ventana típica de un menú:

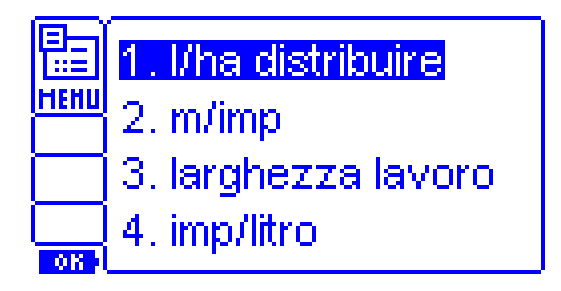

Este menú permite configurar los parámetros de trabajo de la máquina. A continuación, se enumeran las entrada disponibles. Si algunas de estas entradas no aparecen en su menú es porque no han sido previstas o habilitadas. Si necesita la habilitación, contacte con su vendedor, con el Servicio de Atención al Cliente o directamente con el fabricante.

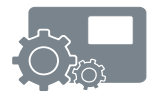

## **1. kg/ha [l/ha] dosificación**

Con este parámetro, es posible configurar los kilogramos (litros) que se deben distribuir por hectárea. El rango del parámetro varía entre 1.0 y 1000. Hasta 9,9 kg/ha (l/ha) se tiene un aumento de 0,1 kilogramos (litros), mientras que el incremento es de 1 kilogramo (litro). Es posible cambiar la unidad de medición a l/ha (kg/ha) si está habilitada.

## **2. Selección de programa**

Con este parámetro, es posible seleccionar el programa de trabajo entre los 10 programables comprendidos entre 0=Por defecto y 9.

*NB***:** El parámetro sólo se puede visualizar si la gestión está habilitada.

## **3. m/imp avance**

Con este parámetro, es posible configurar la distancia que recorre la máquina para cada impulso del sensor de avance.

El rango del parámetro está comprendido entre 0,0010 y 2,5 m con incrementos de 1 mm.

En general, se puede obtener dividendo la distancia recorrida para realizar un giro al eje en e leu está montado el sensor, dividido por el número de impulsos por giro.

Normalmente es simple y preciso utilizar el procedimiento automático de cálculo de TEST-Calibración Avance (véase capítulo TEST).

## **4. Amplitud total**

Con este parámetro, se puede configurar la amplitud de trabajo útil en cada pasada.

El rango de intervención varía entre 0,50 y 50 m con incrementos de 1 cm. El parámetro es visualizado si, en el menú de asistencia, se ha seleccionado la entrada "Amplitud Total", en el menú "Gestión Amplitud".

## **5. Número de filas**

Con este parámetro, se pude configurar el número de filas presentes en la máquina operadora.

Este dato, junto con el parámetro "Distancia entre filas", permite calcular la amplitud de trabajo. El número de filas programables varía entre 1 y 99. El parámetro es visualizado si, en el menú de asistencia, se ha seleccionado la entrada "Gestión fila", en el menú 8 "Gestión Amplitud".

## **6. Distancia entre filas**

Con este parámetro, se puede configurar la distancia entre las filas presentes en la máquina operadora.

Este dato, junto con el parámetro "Número de filas", permite calcular la amplitud de trabajo. La distancia entre las filas puede variar de 5 cm a 2,5 m. El parámetro se visualiza si, en el menú de asistencia, se ha seleccionado la entrada "Gestión fila", en el menú 8 "Gestión Amplitud".

## **7. Imp/kg [imp/l]**

Con este parámetro, se pueden configurar los impulsos por kilogramo (litro) procedentes del sensor de capacidad.

El parámetro varía en un rango comprendido entre 10 y 65000: hasta 2500, el aumento es unitario y, a partir de esta cifra, es equivalente a 10.

Normalmente es simple y preciso utilizar el procedimiento automático de cálculo de TEST – Calibración Producto. Véase capítulo TEST.

Es posible cambiar la unidad de medida a imp/l [imp/kg], si está habilitada.

## **8. Reacción de la regulación**

Con este parámetro, se puede configurar la velocidad de reacción de la regulación.

El rango varía de 1 a 9: los valores más altos indican una reacción repentina, mientras que los valores más bajos indican un seguimiento más lento.

En el caso de motor con codificador, para regular la distribución de productos, se utilizan, normalmente, valores de reacción comprendidos entre 6 y 9. En el caso de una electrobomba y un flujómetro, normalmente, se utilizan valores entre 2 y 4.

*NB*: El parámetro sólo se visualiza si esta gestión está habilitada.

## **9. Variación de la dosificación**

Con este parámetro, se puede configurar la cantidad de suministro que se debe añadir o deducir de cada presión de las teclas "+" y "-", durante el ciclo de trabajo automático normal y con la dosis programada.

Los valores que puede asumir varían entre 1,0 y 100 kg /l/ha).

*NB*: El parámetro sólo se visualiza si esta gestión está habilitada.

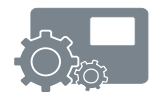

## **10. Error de dosificación**

Con este parámetro, se puede configurara el porcentaje de error en la distribución, además de señalara el error de dosificación.

El parámetro varía de 5 a 50% con incrementos del 5%.

*NB*: El parámetro sólo se visualiza si esta gestión está habilitada. Si se deshabilita, no se activa la función.

## **11. Unidad de medida**

Con este parámetro, se puede configurara la unidad de medida para las visualización: los valores posibles son kg/ha [l/ha] y el resto de datos en kilogramos (litros).

*NB*: El parámetro sólo se visualiza si esta gestión está habilitada.

## **12. Puesta a cero de las parcelas**

Con este parámetro, se puede poner a cero las mediciones de todas las parcelas, así como de la Parcela Total.

Los valores que puede asumir son "1÷9" o "1÷ total".

*NB*: El parámetro sólo se visualiza si la gestión de las parcelas está habilitada.

Sólo se puede poner a cero el contador total si se ha habilitado la puesta a cero.

## **13. km/h mínimos de trabajo**

Con este parámetro, se puede configurar la velocidad mínima por debajo de la cual la distribución se detiene.

Se calcula el tiempo que sirve para calcular la velocidad mínima y; por tanto, transcurrido este tiempo, la distribución se detiene.

Por ello, el tiempo máximo es equivalente a 5 segundos. El rango del parámetro varía de 0,3 a 3,0 km/h.

*NB*: Para velocidades de trabajo inferiores a 4 km/h, configure el parámetro "km/h mínimos de trabajo" inferior a la velocidad de trabajo de 0,5-1km/h. Para velocidades superiores, configure el valor máximo; es decir, 3 km/h.

El parámetro sólo se visualiza si esta gestión está habilitada.

#### **14. % motor on**

Con este parámetro, se puede configurar el porcentaje de velocidad de accionamiento del motor al inicio del trabajo automático.

El parámetro varía de 5 a 100% con incrementos del 5%. Existe un parámetro más antes del 5% y es el parámetro "= = %".

Este valor se visualiza cuando el motor no realiza un esfuerzo inicial elevado (por ejemplo, sembradora para verduras y hortalizas).

En este modo, el porcentaje de accionamiento del motor, después del primer accionamiento, es equivalente al de la última parada.

*NB*: El parámetro sólo se visualiza si esta gestión está habilitada.

### **15. Funcionamiento**

Con este parámetro, se puede especificar el tipo de funcionamiento del PERFORMER 530.

Es posible seleccionar entre Motor, Válvula y Medición.

## **16. Nombre del programa**

Este parámetro permite asociar un nombre a cada programa seleccionado (por ejemplo, programa 1 = "ESPINACAS", programa 2 = "MAÍZ", etc.).

El nombre puede contener un máximo de 10 caracteres que incluyan "espacios" A B C...Z ( )  $* +$ ,  $-$ ,  $/ 0$  1...9 : ;  $<$  = > ? y se visualizará en la parte superior de la ventana de trabajo principal (visualización 1).

• Configuración del nombre:

Seleccione el primer caracter, utilizando las teclas de las flecha ("+" y "-") y confirme la operación pulsando la tecla "ENT".

Apreciará que el cursor (visualizado con el símbolo "LÁPIZ") se desplaza de la posición para posibilitar la selección de un segundo caracter.

El procedimiento de introducción de caracteres finalizará cuando se hayan insertado 10 caracteres o cuando se confirme el símbolo "LÁPIZ" con la tecla "ENT".

Si se pulsa la tecla "ESC" o si transcurre demasiado tiempo sin presionar ninguna tecla, se visualizará el nombre anterior.

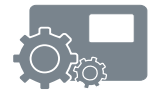

• Modificación del nombre:

Para modificar el nombre, es posible confirmar cada caracter, pulsando, una por una, las teclas de las flechas y, después, la tecla "ENT" para pasar al caracter siguiente o modificarlo pulsando repetidamente la tecla de la flecha correspondiente y, después, pulsando la tecla "ENT" para confirmar y pasar al caracter siguiente.

El procedimiento de modificación finalizará cuando se hayan insertado 10 caracteres o se confirme el símbolo "LÁPIZ".

*Atención*: Los caracteres sucesivos al símbolo "LÁPIZ" se cancelan.

## **17. Idioma**

Con este parámetro, se puede configurara el idioma utilizado para los mensajes legibles. Los idiomas posibles son: italiano, inglés, francés, alemán, español y portugués.

## **18. Contraste LCD**

Con este parámetro, se puede regular el contraste de la pantalla LCD.

#### **19. Luminosidad LCD**

Con este parámetro, se puede regular la intensidad de la iluminación de la pantalla LCD.

## <span id="page-27-0"></span>*8 TEST*

## **Modalidad de TEST**

Al entrar en esta modalidad (pulsando, al mismo tiempo, las teclas "+" y "-" durante la fase de encendido), se accede al menú de selección del procedimiento que se debe realizar, tal y como se visualiza en el capítulo "Modo de uso – Modos Operativos".

A continuación, se maestra las diferentes funciones disponibles.

## *8.1 Calibración de avance*

Al acceder a esta función, la pantalla muestra los impulsos correspondientes del sensor de velocidad, los metros recorridos y el cálculo de los m/imp.

El procedimiento de calibración está compuesto de los siguientes pasos:

- 1. Configurar los m/imp en el menú usuario, en la entrada "3. metros/impulso de Avance" según las indicaciones del fabricante (ya debería haber un parámetro configurado).
- 2. Iniciando con los metros e impulsos a cero, hacer que la máquina recorra un recorrido de una longitud significante (por ejemplo, 20 metros).
- 3. Controlar, en la pantalla, el valor de los metros recorridos.
- 4. Si el valor no se corresponde con la longitud realmente recorrida, con las teclas "+" y "-", regular los metros recorridos hasta la longitud real (20 metros).
- 5. Se calculan automáticamente los m/imp realizados y se visualizan en el campo m/imp.
- 6. Tomar nota de este nuevo dato de calibración.
- 7. Pulsar rápidamente la tecla "MENÚ" para acceder a la programación. Desplazarse a la entrada "3. m/imp de avance" y pulsar "ENT" para entrar en el parámetros. Se visualiza el dato nuevo de calibración. Para confirmar el dato, pulsar "ENT" y para salir sin guardar, pulsar "ESC".
- 8. Salir del TEST, apagando el PERFORMER 530. Después, volver a encenderlo, entrar en el Menú y controlar el nuevo dato.
- 9. Si es necesario, volver a hacer la prueba para controlar.

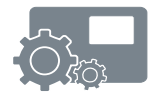

## *8.2 Calibración del Producto*

Accediendo a esta función, la ventana muestra los impulsos relativos del codificador, los kilogramos suministrados, los impulsos/kilogramos (imp/litro) y el porcentaje de activación del motor.

El procedimiento de calibración se completa con los siguientes pasos:

- 1. Configure los impulsos/kilogramos (imp/litro) en el menú usuario con la entrada "7. Impulsos/kilogramo" ("7. Impulsos/litro) según las indicaciones del fabricante (el parámetro ya debería estar configurado).
- 2. Llene el depósito del producto con una cantidad significante de producto (o mida el producto después de haberlo distribuido).
- 3. Active el motor con la tecla "RUN/STOP MAN"; si es necesario, regule la velocidad mediante las teclas "+" y "-".
- 4. Apague el motor al final del suministro a través de las teclas "RUN/STOP MAN".
- 5. En la pantalla, se muestran los impulsos relevantes y la cantidad de producto suministrado. Si la cantidad de producto no es correcta, utilizando las teclas "+" y "-", se puede modificar la cantidad de kilogramos (litros) calculados.
- 6. Tome nota de este nuevo dato de calibración.
- 7. Pulse rápidamente la tecla "MENÚ" para acceder a la programación, desplácese por la entrada "7. Imp/kilogramo" ("7. impulsos/litro). Pulse "ENT" para entrar en el parámetro. Se visualiza el nuevo dato de calibración. Para confirmar el dato, pulse "ENT" y para salir sin guardar, pulse "ESC".
- 8. Salga del TEST, apagando el PERFORMER 530. Después, vuelva a encenderlo, entre en el Menú y controle el nuevo dato.
- 9. Si es necesario, vuelva a hacer la prueba para controlar.

## *8.3 Simulación*

Accediendo a esta función, es posible simular el funcionamiento normal automático de regulación sin mover la máquina.

Esta modalidad es útil para controlar la correcta configuración de los parámetros y a que velocidad se consigue la máxima eficiencia de regulación.

En la pantalla, se muestra la ventana principal (visualización 1): la prueba comienza pulsando la tecla "RUN/STOP MAN" a una velocidad de 5 km/h.

Utilizando las teclas "+" y "-" (tanto en STOP como en RUN), se puede variar la velocidad de avance de la máquina y observar las consecuencias en la regulación del motor.

Debe tenerse en cuenta que el motor regula mejor si la barra gráfica de actividad se encuentra cerca de la meta y; por tanto, nunca cerca de los dos extremos.

Si es necesario, regule la relación con uno más adecuado. Salga del TEST, apagando el PERFORMER 530.

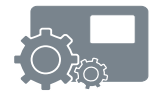

## <span id="page-30-0"></span>*9 FUNCIONAMIENTO*

Una vez en la modalidad "AUTO", la máquina está lista para funcionar. Cuando llega el primer impulso del sensor de velocidad, el motor se acciona, considerando el porcentaje de activación configurada en el parámetro 13 de programación.

Tras los impulso procedentes de los sensores de velocidad y de cantidad, la distribución es regulada en base a la velocidad calculada y teniendo en cuenta el factor de reacción de la regulación programado. Es evidente que la regulación es más precisa si la velocidad del medio es la más constante posible.

Cada segundo, se actualizan todos los valores de visualización.

Cuando la velocidad del medio desciende por debajo del valor configurado en el parámetro "12 km/h mínimos de trabajo", la regulación es interrumpida para retomar una vez que se supere la misma velocidad más un interés de 0,4 km/h.

*NB:* para velocidades de trabajo inferiores a los 4 km/h, configure el parámetro "km/h mínimos de trabajo" inferior a la velocidad de trabajo de 0,5-1 km/h.

Para velocidades superiores, configure el valor máximo; es decir, 3 km/h.

En el caso de montaje del sensor de habilitación de distribución, éste hace realizar al sistema la suspensión de la distribución.

En esta modalidad, el motor se para y, en consecuencia, los recuentos de la superficie y del tiempo de trabajo son interrumpidos, excepto el posible producto suministrado. Por tanto, se puede ver la indicación de la velocidad. Cuando el sensor vuelve a dar el consentimiento al PERFORMER 530, se retoma el suministro.

Utilizando las teclas "+" y "-", en la visualización 1 (kg/ha [l/ha], km/h y MOTOR), es posible variar la dosificación de suministro según lo programado en el menú usuario, en el parámetro "6. Variación Dosificación": el nuevo valor se visualiza en el campo " kg/ha" [l/ha] durante, aproximadamente, 3 segundos y en campo inverso. Después, la visualización vuelve a la dosis realmente suministrada.

Si se ha habilitado el paso "AUTO/MAN", es posible pasar de la modalidad AUTO a la MAN y viceversa, incluso durante el movimiento de la máquina. Desde el modo Automático y con la máquina en movimiento, basta con pulsar la tecla "AUTO/MAN" para pasar al modo Manual: el motor permanece activado al mismo porcentaje del modo Automático (es posible variar la velocidad de la bomba mediante las teclas "+" y "-" y detenerla con la tecla "RUN/STOP MAN").

Si se vuelve a pulsar la tecla "AUTO/MAN", el control de la bomba pasa al instrumento en AUTO.

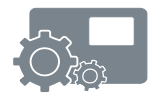

## <span id="page-32-0"></span>*10 MENSAJE VISUALIZADOS*

El sistema prevé un control funcional de algunos parámetros fundamentales para el correcto funcionamiento del PERFORMER 530.

En caso de valores anómalos, la pantalla muestra un mensaje de error y, si es necesario, interrumpe el funcionamiento.

Los mensajes visualizados pueden ser:

## **¡MEDIDOR DEFECTUOSO!**

Indica la falta de impulsos del codificador relativos al producto que se debe distribuir.

Se puede dar en el funcionamiento Automático.

Verifique:

- La conexión de los cables
- La distribución regular del producto, la rotación del motor, etc.
- El posible obstrucción, bloqueo.

Pulse "ENT" para reiniciar el funcionamiento.

## **¡SOBRECORRIENTE DEL MOTOR!**

Indica que la absorción de corriente del motor es superior a 10-12 A y, durante algunos segundos, se interrumpe la alimentación del motor. Verifique:

- La conexión de los cables.
- Las posibles obstrucciones y bloqueos de la bomba o de los distribuidores.
- La rotación y el funcionamiento regular del motor en vacío.

Pulse "ENT" para reiniciar le funcionamiento.

No insiste en reiniciar antes de haber eliminado la causa. Los arranques sucesivos con corriente demasiado elevada pueden dañar la unidad de control y el motor.

## **ALIMENTACIÓN INSUFICIENTE**

La tensión de alimentación del equipo es gestionada mediante una entrada analógica.

En este modo, es posible ofrecer una representación precisa de la tensión de batería. En la pantalla, el símbolo de la batería especificad en la parte inferior izquierda indica la carga de la batería: cuando el símbolo está vacío, significa que la batería está cerca de agotarse. Si la tensión de la batería desciende por debajo del valor límite durante, al menos, 5 segundos, la pantalla mostrará la frase "ALIMENTACIÓN INSUFICIENTE" cada 5 segundos. Además, el símbolo de la batería aparecerá tachado.

Durante esta fase, la fiabilidad de las regulaciones no es exacta.

## **DOSIFICACIÓN ERRÓNEA**

Al configurar el porcentaje de error en la distribución del producto, es posible controlar si la dosificación entra dentro de los límites permitidos.

El porcentaje de error se visualiza en la pantalla, en la ventana "V2": si el error supera el límite configurado en el parámetro "9. Error de dosificación" durante, al menos, 5 segundos, la pantalla mostrará la frase "Dosificación Errónea" cada 5 segundos, durante 1 segundo, activando la salida predispuesto con el mando del vibrador o la ventanilla, si están conectados.

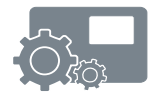

## <span id="page-34-0"></span>*11 MANTENIMIENTO*

Al final del periodo de utilización, desmonte y guarde la unidad de control y las partes que puedan dañarse.

En particular, proteja de agentes atmosféricos y de exposiciones directas y prolongadas al sol.

Antes de volver a iniciar el funcionamiento y la distribución, se recomienda controla la instalación: arranque el motor y control que gira regularmente con el líquido anticongelante.

Las operaciones de montaje y desmontaje deben ser realizadas por operarios expertos y con herramientas apropiadas.

En caso de sustitución de piezas, reemplácelas siempre por repuestos originales.

## <span id="page-34-1"></span>*12 REGULACIÓN*

Los productos deben distribuirse según las dosis y las modalidades indicadas por los técnicos. La finalidad de las tablas y otros datos es indicativa y pueden ser utilizados para agilizar el calibrado, pero las dosis siempre deben verificarse.

Tenga presente que las variaciones de temperatura pueden modificar la viscosidad y la densidad de los productos, así como las características de los distribuidores y; por tanto, la dosis distribuida.

Controle con frecuencia el calibrado de la distribución.

Durante el funcionamiento, controle con frecuencia que el producto distribuido se corresponda con la superficie trabajada.

*[\\*\\*CAPÍTULO RESERVADO A LA](#page-35-0)  [ASISTENCIA TÉCNICA\\*\\*](#page-35-0)*

## <span id="page-35-0"></span>*13 \*\*CAPÍTULO RESERVADO A LA ASISTENCIA TÉCNICA\*\**

Lea atentamente estas instrucciones antes de montar y utilizar el equipo. En caso de necesidad, contacte con su vendedor o directamente con el fabricante.

## *13.1 Menú de programación asistencia*

A través de una serie de menús, es posible configurar todos los parámetros de funcionamiento del sistema.

Existen dos tipos de menú: **usuario y asistencia.**

Para acceder al **menú usuario,** basta con pulsar rápidamente la tecla "Menú". En la pantalla, se visualiza la lista de las entradas disponibles precedidas por el número identificativo: con las teclas "+" y "-", es posible desplazarse por las entrada, mientras que con "ENT" es posible entrar en el parámetro y modificar el valor. La tecla "ESC" permite salir de los menús. Una vez que se accede a una entrada, es posible modificarla a través de las

teclas "+" y "-". Para confirmar el dato, pulse la tecla "ENT" y, para salir sin guardar, pulse la tecla "ESC".

Para acceder al **menú asistencia,** pulse la tecla "MENÚ" durante, al menos, 5 segundos hasta que se solicite introducir una Contraseña de entrada.

El cursor se posicione en la primera cifra de la izquierda: las teclas "+" y "-" modifican la cifra, mientras que con la tecla "ENT" se pasa a la cifra siguiente. Al final del código, si es correcto, se tiene acceso al menú de asistencia. La navegación en el interior sigue las mismas reglas vistas para el menú usuario. La Contraseña de origen del menú de asistencia en la versión 1.3. y sucesivas es **1 2 3 4 .**

El código ID xxx xxx xxx que aparece durante algunos segundos al encender la máquina representa las cifras de la Contraseña. Con este código, el fabricante puede recuperar la Contraseña.

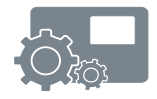

A continuación, se visualiza la venta típica de un menú:

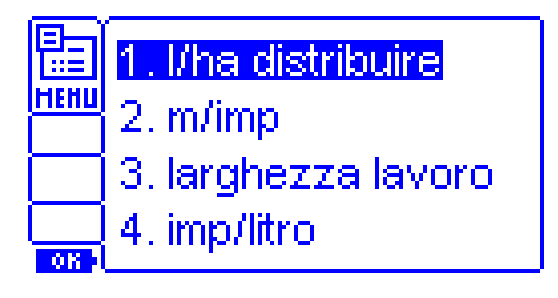

## *13.2 Menú de asistencia*

El menú de asistencia permite al Centro de Asistencia habilitar o no determinadas funciones para hacer el PERFORMER 530 fácilmente gestionable por cada tipo de usuario.

Es importante prestar atención para habilitar las funciones que el usuario utilizará realmente y que será capaz de utilizar.

Puede ser necesario limitar las funciones cuando éstas pudieran causar confusiones o dificultades de uso.

Los parámetros disponibles son los siguientes:

## **1. Activar alarma**

Este parámetro permite habilitar la gestión de las alarmas para la señalización de una regulación del suministro incorrecta.

### **2. Reacción de la regulación**

Este parámetro permite habilitar la gestión del parámetro de reacción para la regulación de la distribución.

## **3. Parcelas**

Este parámetro permite habilitar la gestión de las parcelas de terreno trabajadas.

## **4. Variación de la dosificación**

Este parámetro permite habilitar la gestión de la función de incremento (o disminución) de la dosis distribuida durante el ciclo de trabajo.

## *[\\*\\*CAPÍTULO RESERVADO A LA](#page-35-0)  [ASISTENCIA TÉCNICA\\*\\*](#page-35-0)*

## **5. Unidad de medida**

Este parámetro permite habilitar la visualización de la unidad de medida alternativa. Esto permite el paso de kilogramos a litros y viceversa (de litros a kilogramos y viceversa).

### **6. Puesta a cero total usuario**

Este parámetro permite habilitar la posibilidad de cancelar el contador total (Parcela Total) por parte del usuario.

### **7. Horas de trabajo**

El parámetro permite seleccionar el tipo de recuento de las horas en el contador. Es posible seleccionar el recuento de las horas de encendido del instrumento o de las horas de actividad de la distribución (por defecto).

### **8. Gestión amplitud**

El parámetro permite configurar el tipo de configuraciones sobre la amplitud de trabajo. Es posible elegir entre "Amplitud Total" y "Gestión Fila". En función de la elección escogida, el menú usuario mostrará el menú "Amplitud Total" o el menú "Número de Fila" y "Distancia entre filas" respectivamente.

### **9. Auto/Manual**

El parámetro permite habilitar el paso de modo Automático a Manual en movimiento, pulsando la tecla correspondiente.

### **10. km/h mínimos de trabajo**

El parámetro permite que el usuario active o desactive la selección del valor de los km/h mínimos de trabajo.

### **11. % motor on**

El parámetro permite que el usuario active o desactive la selección del valor del % motor on.

### **12. Motor**

El parámetro permite que el usuario active o desactive la selección del funcionamiento del PERFOREMR 530, como control de un motor o bomba o bomba volumétrica.

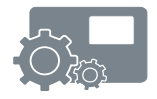

## **13. Válvula**

El parámetro permite que el usuario active o desactive la selección del funcionamiento del PERFORMER 530, como control de una válvula motorizada y de la válvula de descarga correspondiente.

## **14. Medida**

El parámetro permite que el usuario active o desactive la selección del funcionamiento del PERFORMER 530, como medidor.

## **15. Programas**

El parámetro permite que el usuario active o desactive la posibilidad de tener acceso a los programas de trabajo del PERFORMER 530.

## **16. Modificación de los programas**

En caso de que esté habilitado, permite al usuario modificar los parámetros de los programas y guardar las modificaciones.

Si está deshabilitado, el usuario no podrá modificar los parámetros de los programas.

## **17. Exclusión**

Este parámetro permite configurar la acción del sensor externo.

- Pausa: el sensor cerrado interrumpe la distribución. En la pantalla, aparecerá la palabra "Pausa".
- Start: al abrir el sensor, la distribución se inicia, incluso en ausencia de avance durante, como máximo, 12 segundos. Después, si no hay avance, la distribución se detiene. Esto sirve para anticipar la distribución en relación al avance.
- Pausa + Start: al cerrar el sensor, se interrumpe la distribución y aparece, en la pantalla, la palabra Pausa. Al abrirlo, se reinicia la distribución como en Start.

## **18. Tecla Exclusión**

Este parámetro hace referencia a la función adicional de la tecla "ESC". Deshabilitado: deshabilita cualquier función adicional de la tecla de exclusión relativa.

- Pausa + start,
- Start
- Pausa

Tienen el mismo efecto que el parámetro precedente, pero la acción se activa y desactiva manualmente a través de la tecla "ESC".

## **19. Amplitud/2**

Este parámetro permite reducir automáticamente la amplitud de trabajo en un 50% al cerrar el contacto del sensor correctamente instalado.

## **20. m/imp avance**

Permite elegir el parámetro m/imp avance.

- Prg 0: parámetro igual para todos los programas y se utiliza el configurado en el programa 0. Se utiliza cuando se distribuyen productos diferentes con la misma máquina. Modificando el parámetro en el programa 0, se modifica automáticamente el valor de éste en todos los programas.
- Prg 0-10: parámetro m/imp avance configurable de forma independiente para cada programa.

## **21. Amplitud del trabajo**

Su funcionamiento es el mismo que el del parámetro precedente, relativo al parámetro Amplitud del trabajo.

## **22. Pantalla**

La pantalla actual es la 2. Seleccione el intervalo de contraste adecuado a la pantalla instalada.

## **23. Contraseña**

Esta función permite modificar la Contraseña de asistencia.

## **24. Modo mínimo del motor**

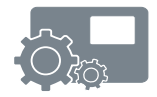

Esta función permite gestionar, en dos modos, la velocidad mínima del motor.

- 1 = Estándar. La unidad de control regula la alimentación mínima del motor, siempre en función de la dosis solicitada y hasta cero.
- $2 =$  la alimentación mínima del motor se genera automáticamente y aumenta en caso de aumento del esfuerzo en la salida. La alimentación mínima se corresponde con el Cero del porcentaje de activación del motor en la visualización V1, en funcionamiento Automático. Al apagar la unidad de control, la alimentación mínima del motor se pone a cero.

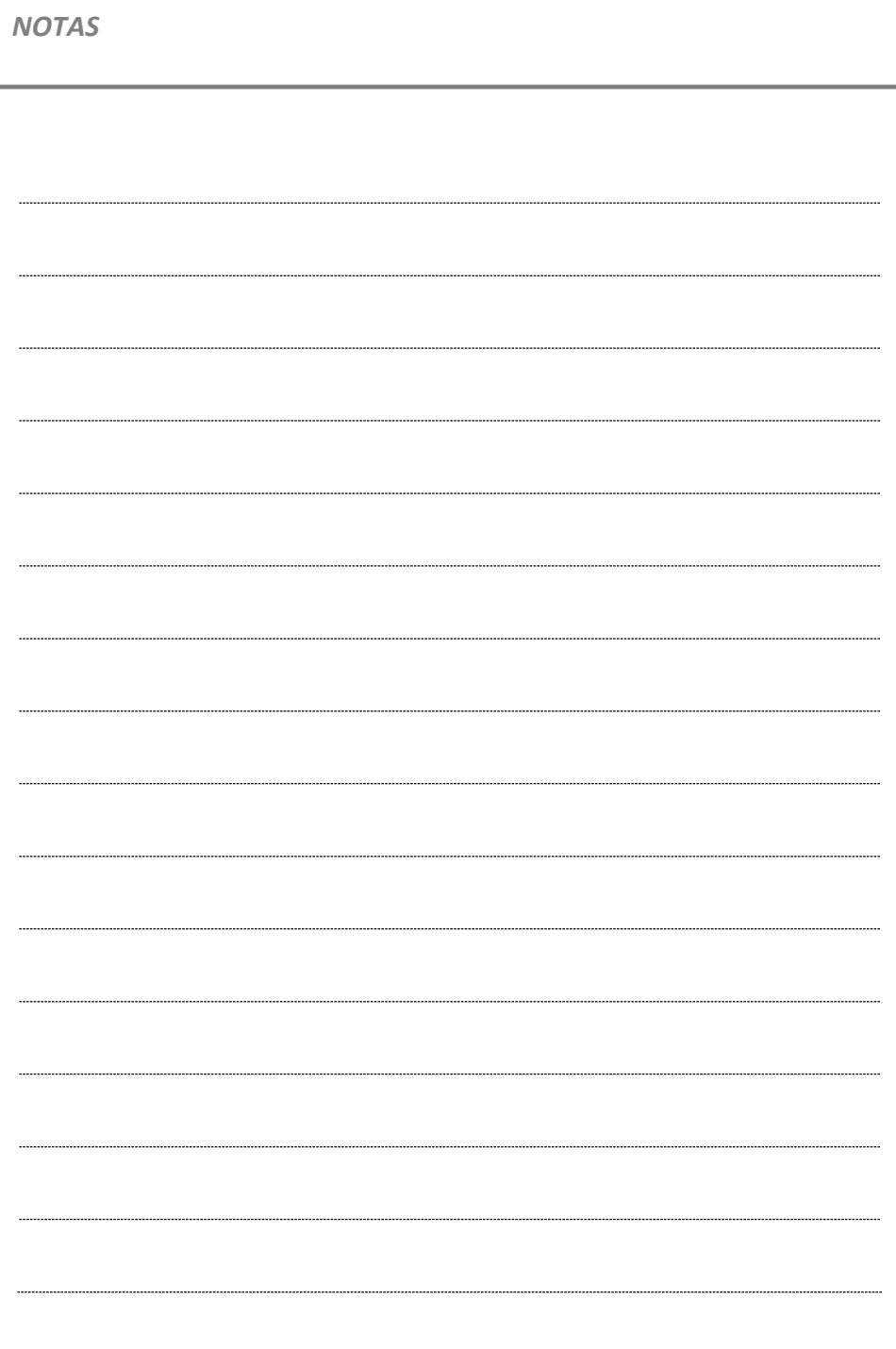